## **Korisnički servis za stvaranje stranica narativa sekvencijalnih slika**

**Lončar, Željko**

**Undergraduate thesis / Završni rad**

**2019**

*Degree Grantor / Ustanova koja je dodijelila akademski / stručni stupanj:* **Algebra University College / Visoko učilište Algebra**

*Permanent link / Trajna poveznica:* <https://urn.nsk.hr/urn:nbn:hr:225:739985>

*Rights / Prava:* [In copyright](http://rightsstatements.org/vocab/InC/1.0/) / [Zaštićeno autorskim pravom.](http://rightsstatements.org/vocab/InC/1.0/)

*Download date / Datum preuzimanja:* **2025-01-15**

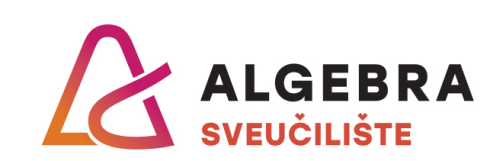

*Repository / Repozitorij:*

[Algebra Univerity - Repository of Algebra Univerity](https://repozitorij.algebra.hr)

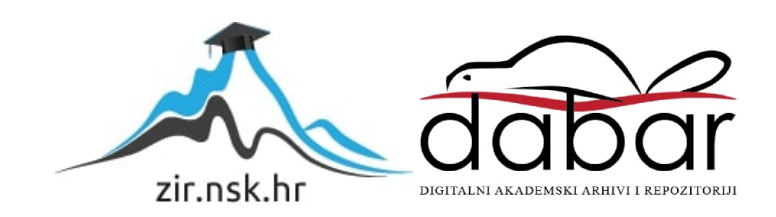

**VISOKO UČILIŠTE ALGEBRA**

ZAVRŠNI RAD

# **Korisnički servis za stvaranje stranica narativa sekvencijalnih slika**

Željko Lončar

Zagreb, ožujak 2019.

*Pod punom odgovornošću pismeno potvrđujem da je ovo moj autorski rad čiji nijedan dio nije nastao kopiranjem ili plagiranjem tuđeg sadržaja. Prilikom izrade rada koristio sam tuđe materijale navedene u popisu literature, ali nisam kopirao nijedan njihov dio, osim citata za koje sam naveo autora i izvor te ih jasno označio znakovima navodnika. U slučaju da se u bilo kojem trenutku dokaže suprotno, spreman sam snositi sve posljedice uključivo i poništenje javne isprave stečene dijelom i na temelju ovoga rada.*

*U Zagrebu, datum.*

*Ime Prezime* 

## Predgovor

Ova stranica treba sadržavati izjavu ili zahvalu kandidata.....

#### **Prilikom uvezivanja rada, Umjesto ove stranice ne zaboravite umetnuti original potvrde o prihvaćanju teme završnog rada kojeg ste preuzeli u studentskoj referadi**

### **Sažetak**

Namjera završnog rada je istražiti nove koncepte društvenih mreža. U tu svrhu izradio sam sustav stapanjem elemenata postojećih društvenih mreža i grafičkih izričaja poput stripa. Time smo dobili svojevrsni sustav kod kojega je tekstualni unos sadržaja zamijenjen grafičkim sučeljem (a time tipkovnica tabletom ili mišem) te se takvim načinom unosa sekvencijalnih slika proširuje potencijal takvih vrsta *online* servisa. U radu ćemo proći kroz podatkovnu strukturu (sql, generiranje datoteka) te opisati programski kôd po pitanju sučelja prilikom unošenja samog sadržaja. Navest ćemo i moguća proširenja funkcionalnosti servisa (PHP). Prije toga ćemo proći kroz povijest internetskih društvenih servisa, kao i povijest miješanja kaligrafije s crtežom u vidu stjecanja ideje što želimo postići.

The main intention of this work is to research new concepts of social networks. To do this, I created an elaborate system by combining elements of existing social networks with the graphical expression of a comic strip. By doing this, I achieved creating a specific system which requires graphical input, rather than textual (replacing the keyboard with a tablet or mouse), and in such way of posting sequential images we expand the potential of such types of on-line services. Here we will cover the data structure (sql, generating files), and describe the program code in terms of interface through which we create content within the system itself. We'll also name ways in which such a system could be expanded with additional functionalities which benefit the user. Before all of this, however, we'll cover the history of internet social networks, as well as history of mixing calligraphy with images.

**Ključne riječi:** sučelje, mreže, stripovi, koncept.

## Sadržaj

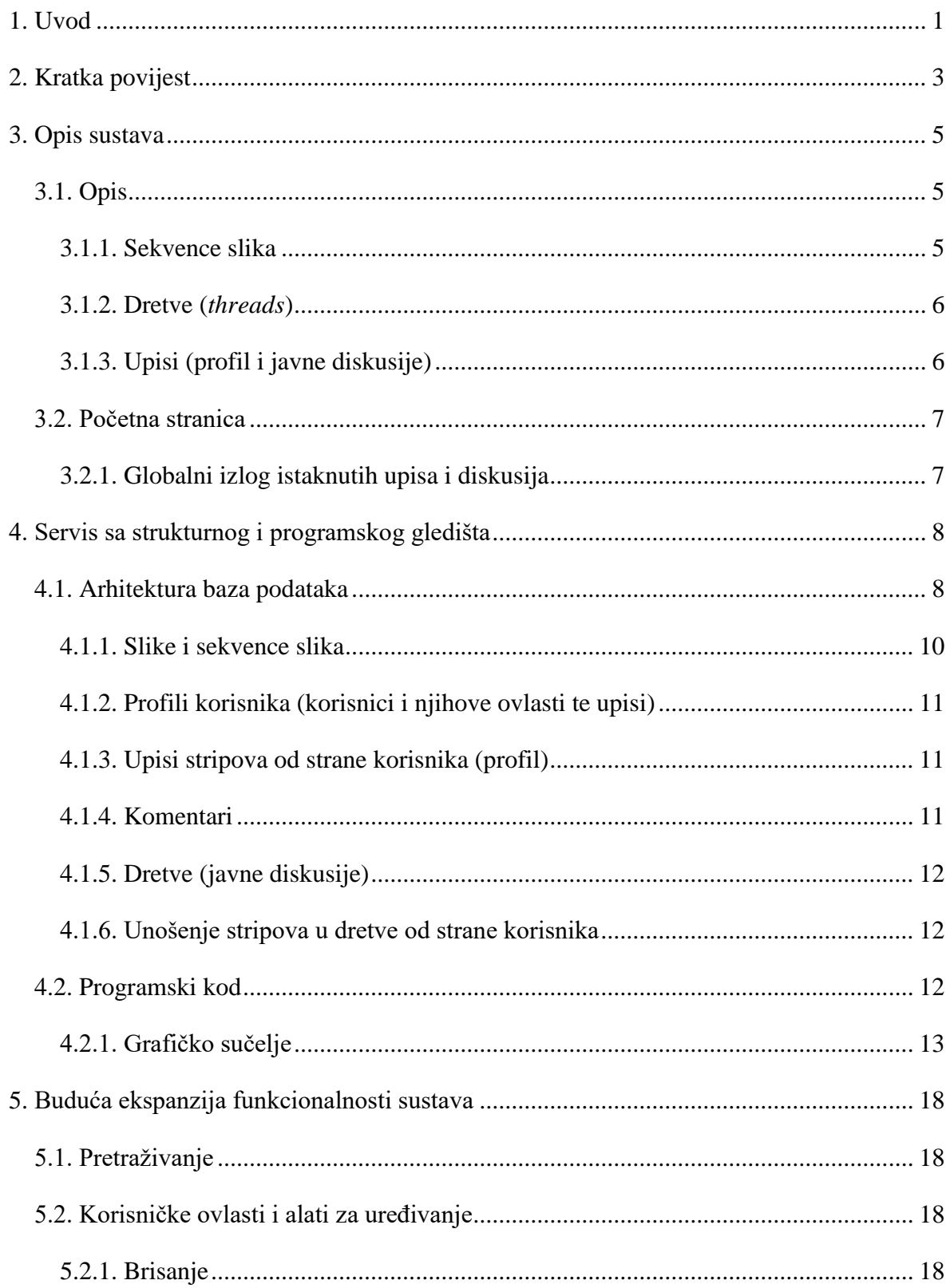

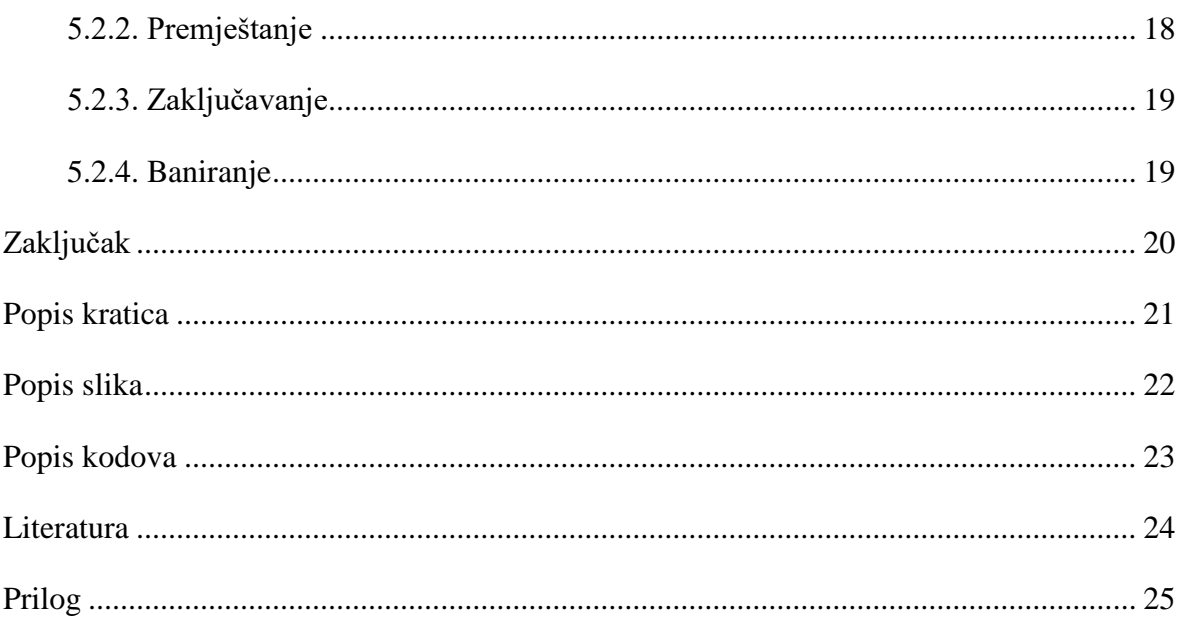

### <span id="page-9-0"></span>**1. Uvod**

Društvene mreže novi su oblik ljudskog komuniciranja koji se pojavio s uvođenjem interneta. Uglavnom, takvi sistemi predstavljaju evoluciju prijašnjih metoda elektroničkog komuniciranja (*e-mail*, Skype) tako da se uvodi dinamika u stvaranju sadržaja pojedine osobe koja prema drugima tako manifestira svoju osobnost. Takvi sistemi koriste metode unosa teksta preko tipkovnice te dodavanja (*attachment*) slika i videa kao prilog. Ono kao novinu unosi mogućnost uređivanja osobne stranice te davanje ovlasti toj stranici koju svatko ili netko određen može vidjeti. Jedan od najranijih takvih sustava je MySpace, što je kasnije izrodilo druge poznatije društvene mreže poput Twittera i Facebooka. No, prije toga, kao način međusobne komunikacije i stvaranja takozvanog *huba* (čvorišta) gdje se korisnici na različitim temama skupljaju i upoznaju, bili su internetski forumi. U ovom radu pokušat ću dodatno pogurati granicu ovakve koncepcije, pokraj stapanja elemenata društvenih mreža i foruma, zamjenom unosa teksta grafičkim sučeljem, a tipkovnicu tabletom. Ovo će omogućiti direktno miješanje i poklapanje teksta i slika te predstavljanje rukopisa kao dodatni element "osobnosti" nečijeg izričaja. Kao način stvaranja narativa preko ovakvog koncepta, uzor će nam biti stripovi, kao element s kojim je dosta ljudi upoznato. Ovakav se sustav najjednostavnije može opisati kao kombinacija Twittera i Deviant-arta, ali s narativnom strukturom stripa.

uundudm un микштэ статимия кчининин **Troubous Proz** when again unreather who subrey приня до приня **SEAD COUSTING AND SUBARU 41220 warattn** н кисчиями по може опяти nhdrz-sower 1 **TUS-BWR UTFWARE RASHING SWEET** The CLAID that Mruneresse essuperoundation **Dullipe disys smalkuns** an example and the partners of **Мир-чь** по протестите по плыма пластанальные смалы. குற்கு முறை விடித்து பிர **AUD** The George Cheap donk 74 Pole **出8** пия Капиталина 23 ж. He Gripa Gunguna Bapa Sal परि prasando and and an and the A Xъ **42 Thour Example of Branch**  $75$ Edicinew Counsult Series **BMA** анкинканская интернология TUERS **JUE CR'D GET UT EXA CHEMINAL**  $\overline{L_1 \cdot V}$ 

<span id="page-9-1"></span>Slika 1. Misal kneza Novaka iz 1368. godine

Miješanje slika i teksta postoji već u rukopisima srednjeg vijeka, gdje su pisari i kaligrafi svoje tekstove ukrašavali i upotpunjavali iluminacijama, od kojih je na našim prostorima najpoznatiji Misal kneza Novaka i Hrvojev misal. Ovakav način je atraktivan jer stapa umijeće kaligrafije s crtačkom tehnikom te kao preteča stripa direktno miješa umjetnost i narativu. Kasnije se u renesansno, barokno i prosvjetiteljsko doba Europe, stvaraju prve sekvencijalne narativne slikovne predodžbe kao i direktno miješanje slika i teksta (kao dijalog). Prvi stripovi nastaju u 19. stoljeću.

Kao praktični dio rada, stvorena je *web*-aplikacija koja prati ovakvu filozofiju te ćemo se baviti tehnologijama i načinima postizanja nečeg ovakvog, te načinom na koji ovo funkcionira u praksi.

## <span id="page-11-0"></span>**2. Kratka povijest**

Povijest društvenih mreža možemo pratiti od samog začeća interneta, kada su postojale BBS (Bulletin Board System – sistem oglasne ploče) ploče kao sabirno mjesto na kojem pojedinci mogu međusobno komunicirati. Iz toga kasnije proizlaze forumi te elektronička pošta kao privatna korespondencija između određenog broja osoba. Tu je i IRC (*internet relay chat*) kao metoda razmjene kratkih poruka u stvarnom vremenu. Sve ovo je kasnije omogućilo stvaranje prvih pravih društvenih mreža poput MySpacea, što se naposljetku razvilo u sustave kakve poznajemo danas. Takvi sustavi uglavnom koriste polja za unos teksta preko tipkovnice kao metodu komuniciranja.

No, prije toga imamo nešto jednako važno za temu kojom se bavimo, a to je kaligrafija te iluminacije koje su ju ukrašavale kao rana metoda miješanja teksta sa slikama. Ovo se također naziva minijaturama, kao rani način ilustracija ili uprizorenja sadržaja teksta u njima. Najranije ovakve minijature možemo datirati u 5. stoljeće kao dio rukopisa antičkog epa *Ilijada*, gdje su kronološki uprizoreni događaju iz samog djela. Ovo se praktički može označiti kao ilustracija, ali ne i direktno miješanje teksta i slika, kao u kasnijim rukopisima. Rana tradicija prvenstveno se odnosi na Bizant, Franačku, Italiju, pa se kasnije širi i u druge krajeve Europe.

<span id="page-11-1"></span>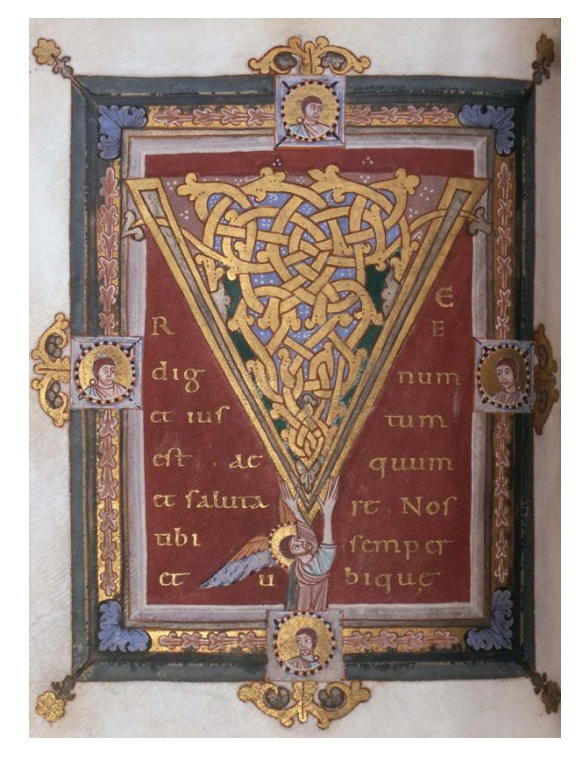

Slika 2. Iluminirani rukopis iz 7. stoljeća

Narativ predočen preko sekvencijalnih slika također možemo pratiti u antička vremena (Trajanov stup u Rimu), no pravi zamah dobiva tijekom 16., 17. i 18. stoljeća, što kulminira prvim pravim stripovima kao dio karikatura i ismijavanja tadašnjeg vremena i političkih prilika. Jedan od najznačajnijih u tom periodu je engleski karikaturist i umjetnik William Hogath (1697. – 1764.), koji je stvorio seriju sekvencijalnih slika "Modern Moral Subjects".[1] Prvi "pravi" stripovi dolaze nam iz pera švicarskog umjetnika i karikaturista Rodolphea Töpffera. [2]

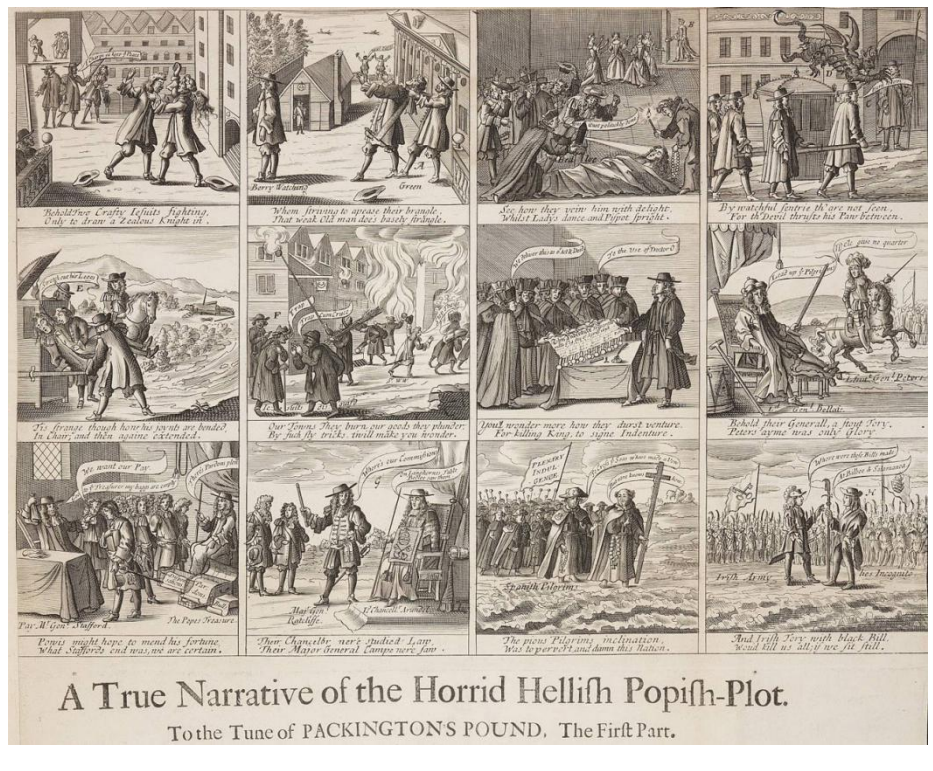

Slika 3. Barlow

<span id="page-12-0"></span>Na našim prostorima stripovi se prvi put javljaju u 19. stoljeću, kao i drugdje. Doajenom hrvatskog i jugoslavenskog stripa smatra se crtač Andrija Maurović, koji je sa scenaristom Franjom Fuisom stvorio vrhunske međuratne kreacije. Nadimak Franje Fuisa (fra-ma-fu) služi kao ime sustava kojeg smo razvili u ovom radu.

## <span id="page-13-0"></span>**3. Opis sustava**

## <span id="page-13-1"></span>**3.1. Opis**

Sustav koji je stvoren s prethodno navedenom filozofijom ima dvije glavne komponente: mogućnost da korisnik unosi sadržaj na vlastitom profilu (koji je stvoren prilikom registracije) te da se taj sadržaj unosi na središnjem sabirnom mjestu skupa s drugim korisnicima.

Dizajn same stranice je jednostavan i s namjerom naglašavanja sadržaja stranice, preciznije stripa koji unosimo, bez elemenata koji bi bespotrebno odvraćali pažnju. Zbog toga je namjera da stranice sadržavaju što manje tekstualnih podataka, već samo ono što je doista neophodno za pregled.

Izbornik, koji je vidljiv svugdje u sustavu, sadrži polja za prijavu (login) korisnika, poveznicu za registraciju, poveznicu koja vodi na stranicu za pravila i uvjete korištenja servisa, početnu stranicu i forum (*boards*).

# Denister (Cogin) Main Boards Rules & Instructions  $z$ al. cleft,  $\frac{14-03-}{2010}$

#### <span id="page-13-2"></span>**3.1.1. Sekvence slika**

<span id="page-13-3"></span>Slika 4. Primjer stranice stripa

Slikovne sekvence su način kojim se spaja sadržaj koji se unosi prateći strukturu stripa. U gornjem primjeru sekvenca počinje zdesna, uvodom napisanim kaligrafijom na tabletu preko grafičkog sučelja, zatim se nastavlja prema lijevo i time se zaokružuje misao autora. Taj je strip objavljen na profilu korisnika koji ga je unio.

Ispod samog stripa nudi se prostor drugim korisnicima da repliciraju na strip. U gornjem primjeru korisnik "kan" replicira na strip korisnika "vet", tako da "vetu" ilustracijom dopuni priču o čitanju knjige *Zelena milja*.

Ova stranica autoru stripa nudi mogućnost unosa novih kadrova, brisanja i uređivanja postojećeg kadra, a nekom drugom korisniku mogućnost replike na strip.

#### <span id="page-14-0"></span>**3.1.2. Dretve (***threads***)**

Dretve (*threads*) su, dakle, mjesta na kojima više korisnika pridonosi svojim sadržajem, a definirana su određenim tematskim područjem. Ona su dio Boardsa (svojevrsnog forumskog dijela sustava), a slično kao i profil sačinjavaju serije stripova, ali od različitih korisnika. Dretve bilo koji korisnik može stvoriti unošenjem početnog kadra kojem se definira tema same dretve.

# $\bigcup$   $\big[\text{Log in}\big]$ Main Boards Rules & Instructions Register Profil: vet (last updated: 14-03-2019) Livot  $\mathcal{U}$  $\sim$

#### <span id="page-14-1"></span>**3.1.3. Upisi (profil i javne diskusije)**

<span id="page-14-2"></span>Slika 5. Profil korisnika

Profil korisnika izlistava sve stripove i kadrove koje je taj korisnik unio na svoj profil te se manifestira preko dvije razine: na samom profilu se povezuju postojeći stripovi i kadrovi te na samim stranicama tih stripova i kadrova.

Profil korisniku nudi, pokraj mogućnosti stvaranja novog stripa, poveznicu na postavke, statistiku i povijest za korisnikov profil. Ta stranica daje uvid u popularnost (broj pregleda profila ili pojedinog stripa) i mogućnost promjene broja stripova koji se izlistavaju po stranici na profilu.

I na profilu i na dretvi, korisnik unosi strip preko zajedničkog grafičkog sučelja.

## <span id="page-15-0"></span>**3.2. Početna stranica**

Sadrži "izlog" aktualnih stripova, dretvi i korisnika. Dizajnom je učinjeno tako da svaki izlog bude traka od po četiri najaktualnijih stavki slijeva na desno. U sredini u gornjoj polovici stranice ističe se logo *framafu* servisa. Stranica se osvježava automatski.

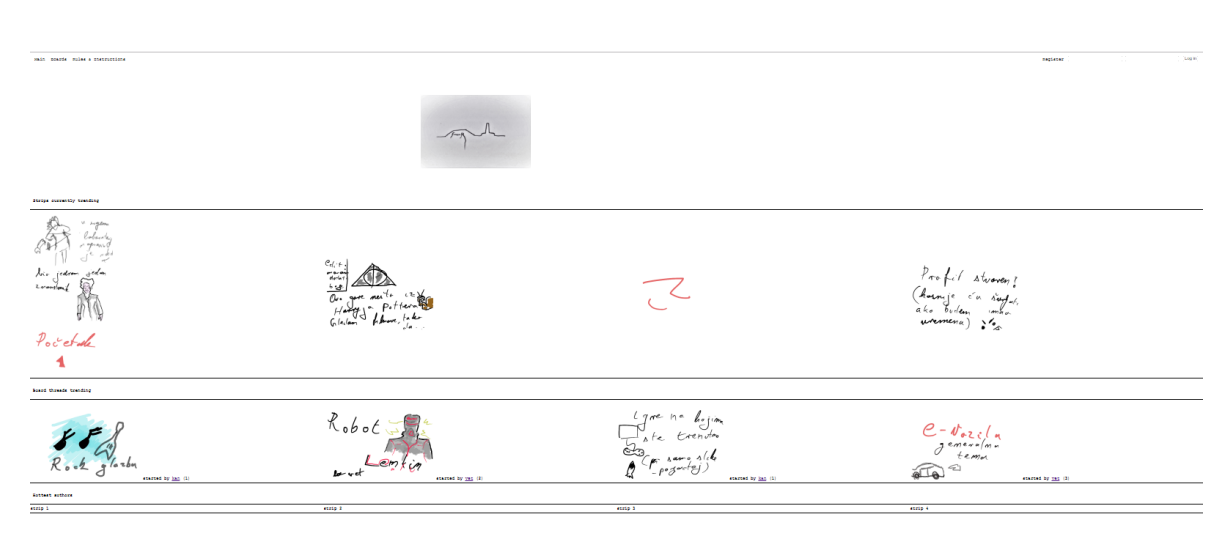

#### <span id="page-15-1"></span>**3.2.1. Globalni izlog istaknutih upisa i diskusija**

<span id="page-15-2"></span>Slika 6. Glavna stranica

Globalni izlog predstavlja četiri najpopularnije teme, stripove i korisnike u određenom razdoblju, a formira se preko broja pregleda koji svaki strip dobije u promatranom razdoblju. Ovakvim načinom, posjetitelj dobije uvid u najistaknutiji sadržaj koji se u tom trenutku nalazi na stranici i za koji postoji najviše zanimanja. Dizajnom je prikazan u obliku "trake", gdje je popularnost poredana slijeva na desno.

### **3.3. Registracija**

Formi za registraciju pristupamo klikom na link u gornjem desnom kutu (pokraj polja za login). Prilikom registracije moramo upisati jedinstveno korisničko ime, lozinku te potvrdu lozinke. Pritom lozinka mora biti određene duljine i sadržavati slova i brojeve. Nakon registracije, uspostavljen je korisnički profil koji smo registrirali te se prijavom možemo baciti u korištenje samog sustava.

## <span id="page-16-0"></span>**4. Servis sa strukturnog i programskog gledišta**

Sam programski kod praktičnog dijela rada, što uključuje PHP, JavaScript, HTML i CSS, sadrži približno 5000 linija (s razmacima). Od toga CSS i HTML služe kako bi se stranice strukturirale i vizualno definirale. JavaScript nam služi prvenstveno u razvoju aplikacije crtanja (tj. grafičkog sučelja). Također koristimo SQL u svrhu čuvanja podataka preko 9 tablica. Preciznije, korišten je MySQL za stvaranje same strukture podataka.

### <span id="page-16-1"></span>**4.1. Arhitektura baza podataka**

Sastoji se od tablica:

- Board
- $\blacksquare$  Post
- Strip
- **StripState**
- Thread
- ThreadState
- **Trending**
- User
- UserState.

Tablica Trending uvijek sadrži četiri instance, od koju svaka ima ID-ove Stripa, Usera i Threada te se automatski ažuriraju i generiraju u roku od 24 sata na osnovi postojećih tablica (Strip, Thread, User). Uspoređuju se brojevi pregleda u navedenom vremenu (preko State tablice koja sadrži ID-ove i brojeve pregleda te drži te podatke do sljedeća 24 sata, pa ih ponovo generira) rasporede se po većem broju pregleda te uzimaju prva četiri iz svake tablice i na osnovi toga popunjavaju Trending.

| $\leftarrow$ T $\rightarrow$ |  | ▽                              | <b>IDTrending</b><br>maksimalno 3 instance | RefreshDate         | <b>StripID</b> | <b>ThreadID</b> | UserID   |
|------------------------------|--|--------------------------------|--------------------------------------------|---------------------|----------------|-----------------|----------|
|                              |  | Selit <b>3-i</b> Copy ● Delete | 165                                        | 2019-03-21 14:46:46 | 106            | 10              | $\bf{0}$ |
|                              |  | Edit 7 Copy @ Delete           | 166.                                       | 2019-03-21 14:46:46 | 95             | 12              | $\bf{0}$ |
|                              |  | ⊘⁄Edit ≣⊧i Copy ⊜ Delete       | 167                                        | 2019-03-21 14:46:46 | 82             | 11              | $\bf{0}$ |
|                              |  | Edit 7-i Copy @ Delete         | 168                                        | 2019-03-21 14:46:46 | 94             | 9               | 0        |

<span id="page-17-0"></span>Slika 7. Tablica Trending

Trending je, dakle, tablica koja sadrži podatke koji se prikazuju na početnoj stranici, a predstavlja najaktualnije stripove, korisnike i dretve u određenom trenutku u sustavu (tzv. izlog).

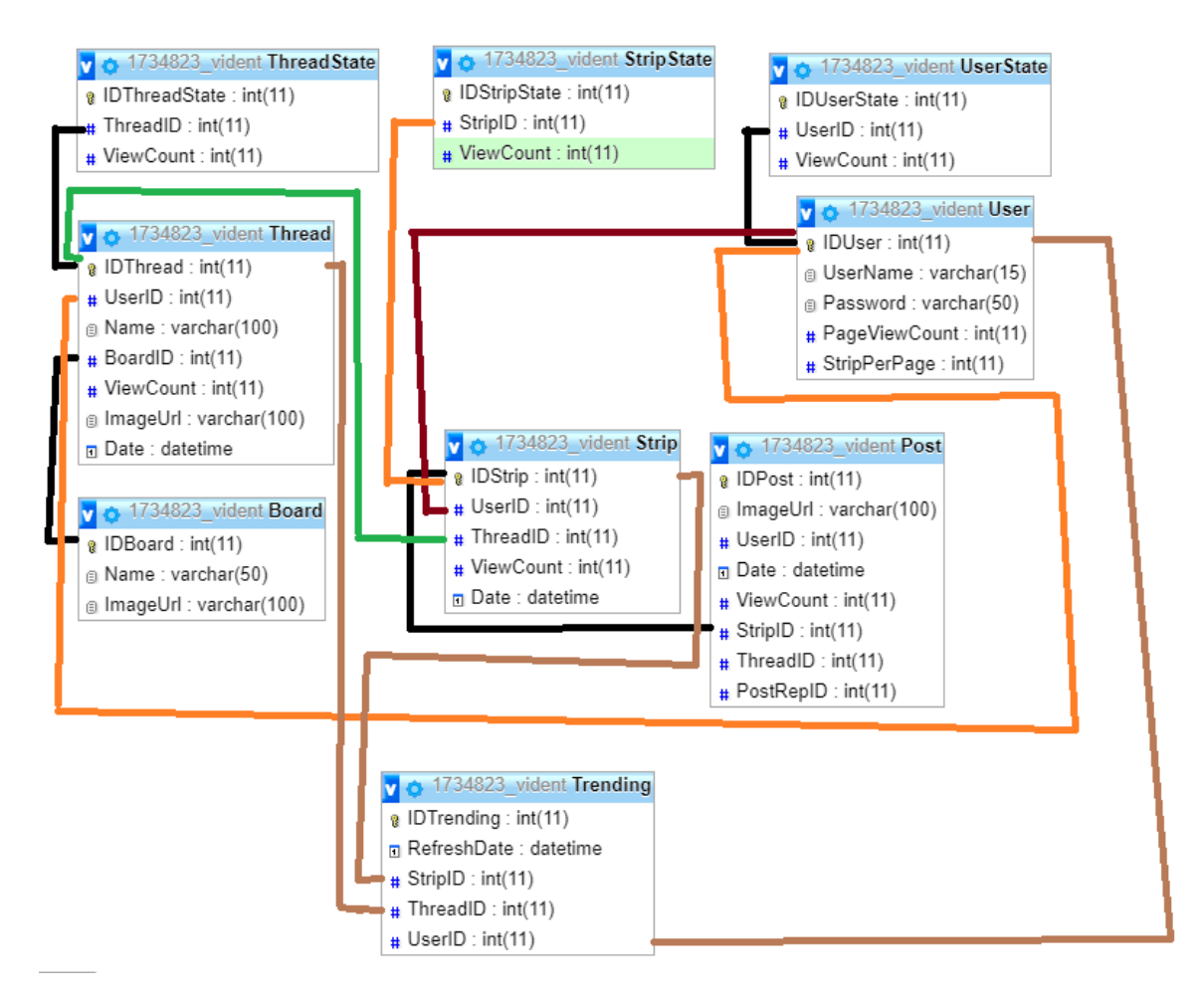

<span id="page-17-1"></span>Slika 8. Relacije između tablica

#### <span id="page-18-0"></span>**4.1.1. Slike i sekvence slika**

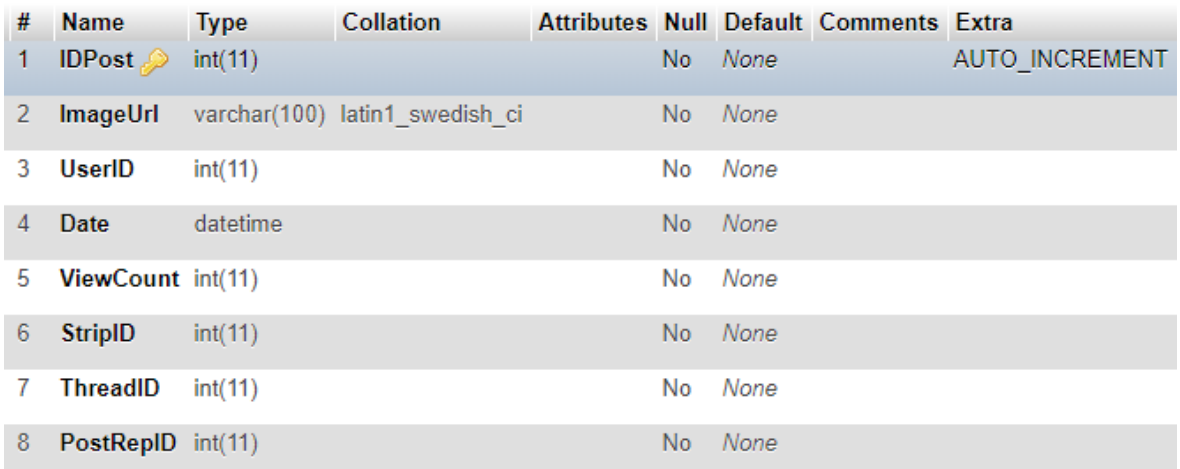

#### <span id="page-18-1"></span>Slika 9. Tablica Post

Pojedina slika je u SQL-u definirana tablicom "Post". Ta tablica kao vrijednost, pokraj stvaranja vlastitog ID-a, sadrži ID Stripa kojemu pripada, URL (Uniform Resource Locator) link na datoteku u korisničkom folderu (koji se prilikom unosa iz grafičkog sučelja generira, simultano sa SQL upitom), kao i ID samog korisnika koji je tu sliku (Post) stvorio. Slike se sekvencijalno povezuju, dakle, preko tablice "Strip", u svrhu toga sadrže i datum unosa generiran dinamički. Strip sadrži također i brojač (ViewCounter) koji bilježi svaki pregled stranice toga stripa, što služi za generiranje istaknutih stripova (trending, tzv. izlog) na početnoj stranici, a i za prikaz statistike na postavkama korisnika stranice.

| #  | <b>Name</b>                       | <b>Type</b> |  |     |      | <b>Collation Attributes Null Default Comments Extra</b> |                       |
|----|-----------------------------------|-------------|--|-----|------|---------------------------------------------------------|-----------------------|
| -1 | <b>ID Strip</b> $\bullet$ int(11) |             |  | No. | None |                                                         | <b>AUTO INCREMENT</b> |
| 2  | <b>UserID</b>                     | int(11)     |  | No. | None |                                                         |                       |
| 3  | ThreadID                          | int(11)     |  | No. | None |                                                         |                       |
| 4  | ViewCount int(11)                 |             |  | No. | None |                                                         |                       |
| ь  | Date                              | datetime    |  | No  | None |                                                         |                       |

<span id="page-18-2"></span>Slika 10. Tablica Strip

#### <span id="page-19-0"></span>**4.1.2. Profili korisnika (korisnici i njihove ovlasti te upisi)**

| # | <b>Name</b>           | <b>Type</b> | <b>Collation</b>              |     |        | Attributes Null Default Comments Extra |                       |
|---|-----------------------|-------------|-------------------------------|-----|--------|----------------------------------------|-----------------------|
|   | <b>IDUser</b>         | int(11)     |                               | No. | None   |                                        | <b>AUTO INCREMENT</b> |
|   | <b>UserName</b>       |             | varchar(15) latin1 swedish ci | No. | None   |                                        |                       |
|   | Password              |             | varchar(50) latin1 swedish ci | No. | None   |                                        |                       |
| 4 | PageViewCount int(11) |             |                               | No. | – None |                                        |                       |
| ь | <b>StripPerPage</b>   | int(11)     |                               | No  | None   |                                        |                       |

<span id="page-19-3"></span>Slika 11. Tablica User

Korisnici su definirani tablicom "Korisnik". Sadrži ime korisnika, lozinku kao enkripciju, broj pregleda profila. Korisnici su preko ID-a povezani sa svojim stripovima, kao i slikama koje ih sadrže, ali i s dretvama koje su pokrenuli. Na korisničkoj se stranici izlistavaju svi stripovi koji imaju ID Korisnika, a nemaju definiran (0) ID za dretvu *boardova*. Također postoji brojčana stavka koja definira broj stripova izlistanih po pojedinoj stranici korisničkog profila. Ona se mijenja u postavkama korisnika.

#### <span id="page-19-1"></span>**4.1.3. Upisi stripova od strane korisnika (profil)**

Korisnik na svojoj stranici može upisivati stripove, koji mogu služiti kao zaseban kadar na samom profilu, ili se tom kadru stvaraju dodatni kadrovi preko sučelja na samoj stranici za strip. Stripovi i sekvencijalne slike se tako izvode na dvije razine: one na profilu ili dretvi, i one na samoj stranici za strip. (view\_image)

#### <span id="page-19-2"></span>**4.1.4. Komentari**

Definirani su kao dio tablice "Post", a moraju imati definiran ID Replika za strip kojem pripadaju, a pritom ne smiju imati definiran StripID, jer će ih tada sustav smatrati dijelom stripa, a ne replika na strip.

#### <span id="page-20-0"></span>**4.1.5. Dretve (javne diskusije)**

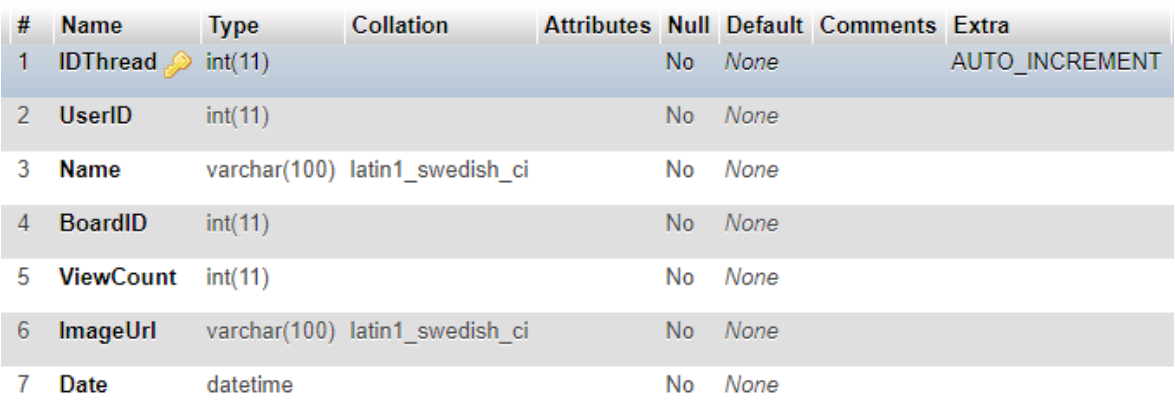

#### <span id="page-20-3"></span>Slika 12. Tablica Thread

Dretve su definirane tablicom "Threads", a imaju definiran ID Boardsa (podforuma) kojem pripadaju, te se po tome na tom forumu izlistavaju. Sadrže datum zadnjeg upisa/osvježavanja, što omogućuje bolje kronološko izlistavanje dretvi na *boardsu*. Također imaju ID Korisnika koji je dretvu pokrenuo, skupa s brojem pregleda.

#### <span id="page-20-1"></span>**4.1.6. Unošenje stripova u dretve od strane korisnika**

Upisi u dretve također se vode kao stripovi te, kao na korisničkom profilu, postoje dvije razine manifestiranja. Korisnik može imati jedan kadar, kao dio same dretve, te više kadrova kao zasebnu, ili veći dio sekvence, te drugi korisnici mogu komentirati na samoj dretvi, ili preko replika na stranici tog stripa/kadra. Komunikacija se može obavljati obostrano te time autor novim kadrovima na stripu može odgovoriti replici na stranici tog stripa.

#### <span id="page-20-2"></span>**4.2. Programski kod**

PHP kod dijeli se na dva dijela:

- datoteke koje sadrže sve klase, a koje odrađuju većinu funkcija u sustavu
- same stranice koje korisnik koristi, a koriste klase u navedenim datotekama, te strukturiraju taj sustav na osnovi tih klasa (npr. User, Post, Strip, Board, Thread); takve klase sadrže funkcije za dohvat i manipulaciju podataka iz baze te način ispisa unutar PHP-a

#### <span id="page-21-0"></span>**4.2.1. Grafičko sučelje**

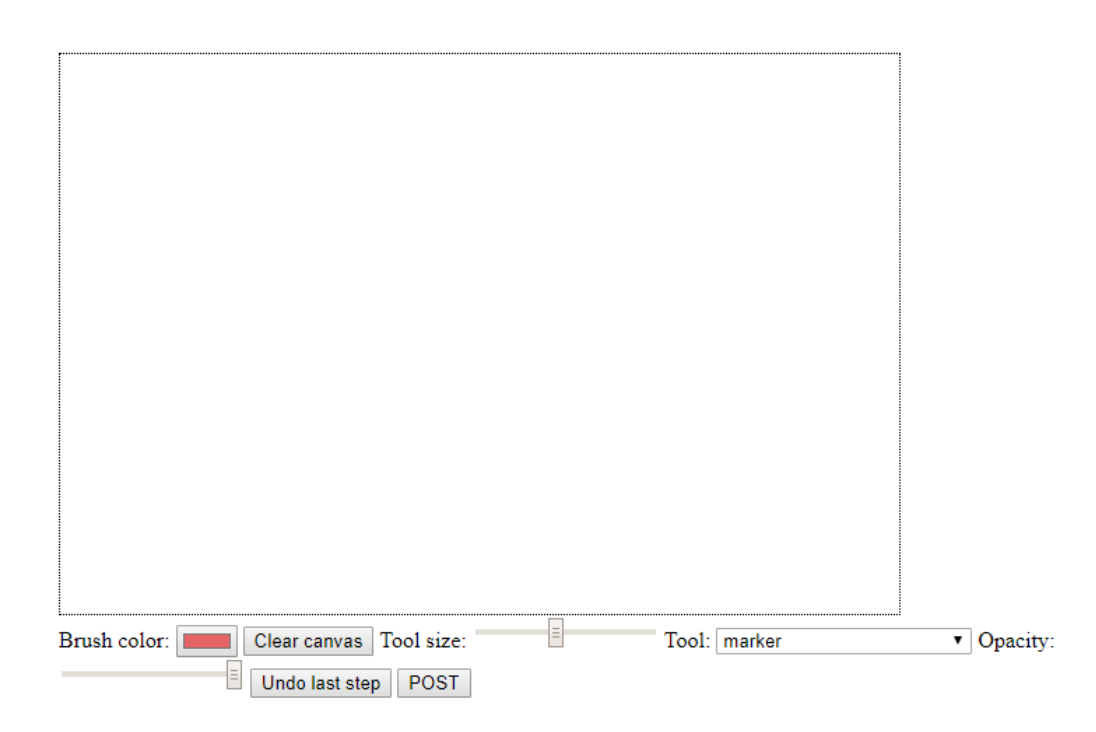

Slika 13. Prikaz grafičkog sučelja

<span id="page-21-1"></span>Grafičko sučelje je centralni dio koda napisan u JavaScriptu preko kojega se vrše praktički svi upisi na stranici te predstavlja svojevrsnu zamjenu tekstualnom sučelju preko kojeg upisujemo sadržaj putem tipkovnice. Ovakvim načinom zapravo idemo korak dalje, nudeći korisniku puno veće mogućnosti prilikom izražavanja, dajući mu svojevrsno platno za slikanje u umjetničkoj atmosferi. U svrhu toga, grafičko sučelje mora biti naprednije funkcionalnosti.

Sve navedeno ispod je opis onoga što se događa kada kliknemo na gumb "POST" na samom grafičkom sučelju.

Stvorena je zasebna stranica koja predstavlja ovo sučelje, koju ubacujemo u ostatak stranice i koda preko iFramea (tag u HTML-u koji preko definiranog URL-a omogućuje uklapanje neke druge HTML stranice u postojeću). Način po kojem sučelje razlikuje svoju funkciju ovisno o slučajevima i gdje se nalazi u kodu (preko iFramea), jest URL putanja kojoj, pokraj osnovnog linka dodajemo iza .html dodatne parametre slične globalnim varijablama (npr. ?val=vrijednost), pa sam JavaScript preuzima te vrijednosti i reagira ovisno kako ih pročita (ovo nije stvarni GET upit, već se imitira tako da se preuzima putanja i prolazi kroz znakove stringa u samom JavaScript kodu sučelja, a taj se URL definira u iFrame tagu prilikom ubacivanja). Razlikujemo editiranje postojećeg kadra (tj. Stripa s jednom slikom), unošenje

novog stripa za dani korisnički ID u profil, unošenje novog stripa za isti taj ID u postojeću dretvu (*thread*) definiranu još jednim ID-jem, te stvaranje nove dretve unošenjem jedne slike (kadra) za zadani ID ploče (*boarda* ili podforuma). Unutar samog grafičkog sučelja, izvršenje upita (tj. unosa slike koju smo nacrtali kada pritisnemo na gumb) vrši se preko nekoliko različitih Ajax poziva te u tu svrhu imamo nekoliko različitih .php datoteka ovisno u koju svrhu unosimo sliku:

- Unos Stripa nakon što stvorimo slikovnu datoteku onoga što smo nacrtali, u SQL-u stvorimo jedan "Post" (kadar) i tu unesemo putanju (URL) na tu datoteku, zatim stvorimo novi "Strip" te mu pripisujemo ID tog kadra. Ukoliko strip nije namijenjen korisničkom profilu već određenoj dretvi, u URL-u grafičkog sučelja mora biti definiran ID Dretve. Pritom u oba slučaja mora biti definiran ID korisnika.
- Unos kadra stripa sliku generiramo kao novi "Post", ali taj post pripisujemo postojećem Stripu čiji je ID definiran kao dio URL-a grafičkog sučelja, te tu vrijednost šaljemo preko Ajaxa skupa sa slikom kao parametre prema .php datoteci (vidi iznad). Time se doda novi kadar pokraj postojećih.
- Unos Dretve stvara se slika na osnovi onog što smo nacrtali te se putanja doda kao dio nove "Dretve" u SQL-u, pritom u URL mora biti zadan ID ploče (*boarda*).
- Unos stripa na korisničku stranicu proces je isti kao i kod "Stripa" (iznad), ali bez definiranja ID Dretve, a definiranim ID Korisnik u URL-u.
- Replika stvaramo novi post na osnovi stvorene slike na kojem definiramo ID Replike, ali ostavljamo ID Stripa nedefiniranim.
- Uređivanje kao parametar mora sadržavati ID postojećeg "Posta" (koji sadrži URL datoteke slike). Mora se stvoriti nova slika, ali s istim imenom i putanjom kao prethodna, koja će preuzeti poziciju stare.

Samo crtanje obavlja se preko dva sloja HTML "Canvas" elementa<sup>1</sup>, iz koje Ajax poziv čita URL slike i prosljeđuje u varijablu (JavaScript kod), koja se nakon toga šalje .php datoteci, koja napokon stvara i pohranjuje sliku na osnovi tog URL-a i unosi putanju te stvorene slike kao dio SQL upita. Prilikom slanja Ajax upita prema .php datoteci, prosljeđujemo ID samog korisnika ili stripa, kako bismo znali gdje treba pohraniti sliku te pripisati sliku/unos tom

<u>.</u>

<sup>&</sup>lt;sup>1</sup> Html tag koji služi kao platno preko kojega se može crtati.

korisniku ili stripu (ovisno o tome je li unos novi strip, novi kadar/post stripa, nova dretva ili slično) prilikom izvršavanja SQL upita.

Samo crtanje, kako smo prethodno naveli, sastoji se od dva sloja, ili točnije, dva preklapajuća HTML *canvasa*, gdje je jedan nevidljiv korisniku, ali izvršava se u pozadini. Ovo je potrebno kako bi se pratili svi korisnikovi potezi, počev od klika miša, držanja tog klika i povlačenja na površini, te puštanja tog klika čime smo završili potez. Svaki se takav potez crta prvo na jednom *canvasu*, pa nakon toga pohranjuje u posebnu varijablu, koja sadrži sve pojedinačne takve poteze po koraku (u obliku URL-a slike svakog zasebnog poteza). Ta se varijabla nakon toga iterira i ispisuje svaki pojedini potez na drugi *canvas*, što čini sveukupnu sliku. Ovo nam omogućuje dvije glavne karakteristike:

- tipka "Undo last step", koja briše svaki prethodni korak od zadnjeg, što omogućuje lakše ispravljanje greški prilikom crtanja
- transparentnost se pravilno prikazuje, tj. svaki transparentni potez kista bit će preklopljen prethodnim potezom, ali konzistentno, bez nepredvidljivog i neuračunatog preklapanja koji se javlja tijekom samog poteza, te bi bez ovoga sve bila "jedna" razina, bez željenog efekta.

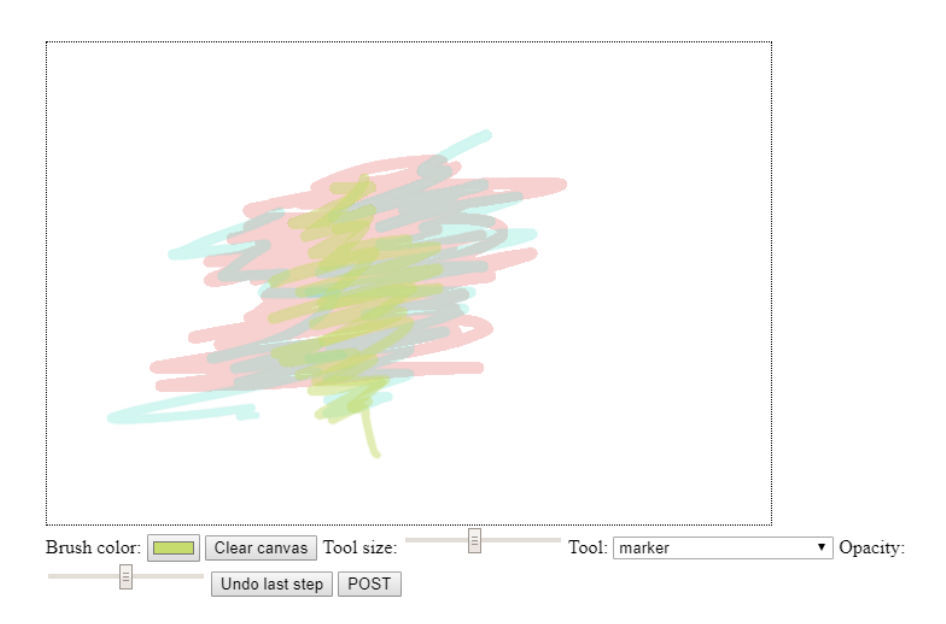

<span id="page-23-0"></span>Slika 14. Primjer transparentnosti i preklapanja boja

Pritom same postavke transparentnosti držimo u zasebnoj varijabli, koja po koracima (brojevima, pozicijama) mora pratiti varijablu tih poteza, jer na taj način svaki potez ima svoju, zasebnu postavku koja na takav način ispisuje na drugi *canvas*. Transparentnost se mijenja preko brojevnog klizača (*slide* bara), koji se automatski ažurira u kodu po promjeni.

Prilikom uređivanja (edit) postojećih slika (postova), program za zadanu sliku učita URL kod te slike te ga postavlja kao prvi "potez" u varijablu koja bilježi poteze.

I na kraju, pojasnit ćemo sam način iscrtavanja linija na površini u vidu glatkoće (kutovi) i mekoće (rubovi), što samom načinu crtanja daje profinjeni i razrađeni profil.

Glatkoća kuteva postižemo sljedećom klasom<sup>2</sup>:

```
function midPointBtw(x1, y1, x2, y2) {
  return {
   x: x1 + (x2 - x1) / 2, y: y1 + (y2 - y1) / 2
  };
}
```
#### <span id="page-24-0"></span>Kod 1. MidPoint kod

Na ovaj način:

<u>.</u>

```
for (var i = 1, len = clickX.length; i < len; i++) {
     // we pick the point between pi+1 & pi+2 as the
     // end point and p1 as our control point
     var midPoint = midPointBtw(clickX[i], clickY[i], 
     clickX[i+1], clickY[i+1]);
    context layer.quadraticCurveTo(clickX[i], clickY[i],
    midPoint.x, midPoint.y);
    x1=clickX[i];
     y1=clickY[i];
    x2=clickX[i+1];
    y2=clickY[i+1];
   }
```
<sup>2</sup> Preuzeto od <http://perfectionkills.com/exploring-canvas-drawing-techniques/> by kangax

#### <span id="page-25-1"></span>Kod 2. Iscrtavanje Mid-Pointa

Funkcija sama generira dodatnu točku na putanji između dvije postojeće točke (x1, y1, x2, y2) stvorene običnim potezom miša te se time uglađuju potezi za estetski bolji izgled. Na context\_layeru (od *canvasa*, preko kojega se ispisuju potezi) koristimo u tu svrhu funkciju quadraticCurveTo, te unosimo taj "midpoint" (novogeneriranu točku). U protivnom bismo imali grube, ravne i isprekidane crte prilikom poteza.

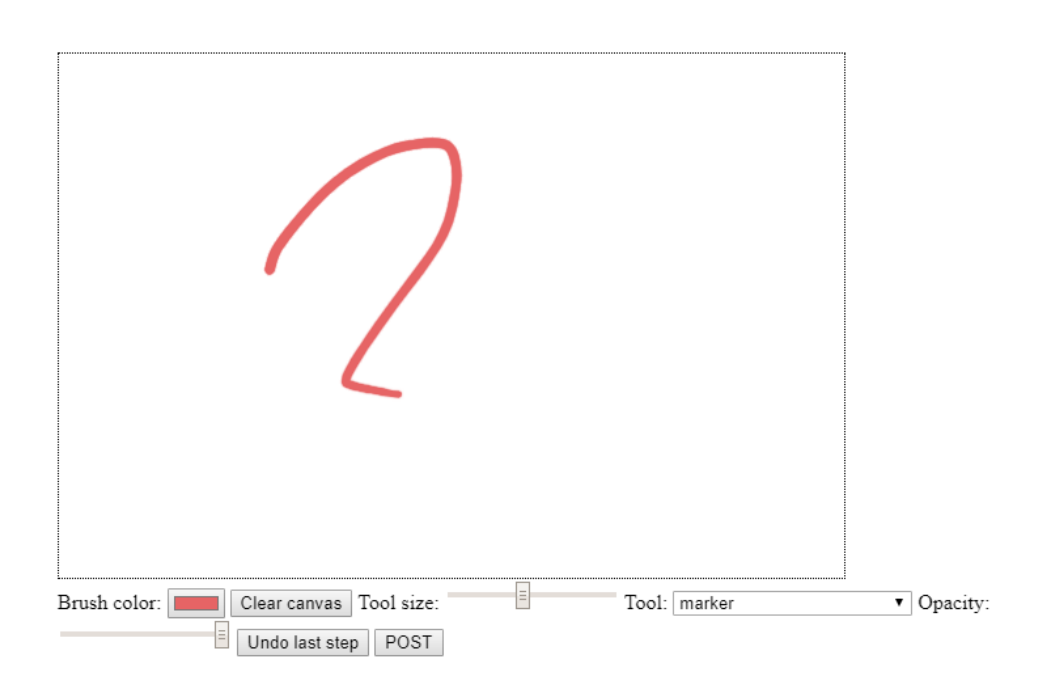

<span id="page-25-0"></span>Slika 15. Potez kistom

## <span id="page-26-0"></span>**5. Buduća ekspanzija funkcionalnosti sustava**

Na osnovi ovoga što je napravljeno, moguće je proširiti postojeći sustav novim mogućnostima i značajkama.

#### <span id="page-26-1"></span>**5.1. Pretraživanje**

S obzirom na izostanak bilo kakvog tekstualnog unosa preko tipkovnice, pretraživanje na tradicionalan način znatno je otežano. Najočitiji primjer pretraživanja koji nam može biti uzor jest onaj tražilice Google. Google odnedavno nudi mogućnost pretraživanja po slikama. To jest, nudi mogućnost praćenja izvora za zadanu sliku korištenjem algoritama za prepoznavanje vizualnih značajki te usporedba s drugim slikama, pa se na toj osnovi izlistaju najsličniji ili najbliži vizualni rezultati.

Ovakvu filozofiju možemo primijeniti i na naš sustav, no onda idemo i korak dalje. Kao što znamo, svaki unos na stranici već se obavlja preko grafičkog sučelja, pa tako isto možemo pretraživati slike. Korisnik unosi poteze i kaligrafiju koja najbliže odgovara željenoj slici (po sjećanju i opisu), pa sustav korištenjem koda i algoritma uspoređuje taj unos sa slikama u sustavu, kao i aproksimacijom slika i poteza te se na takav način dohvaćaju rezultati pretrage.

#### <span id="page-26-2"></span>**5.2. Korisničke ovlasti i alati za uređivanje**

#### <span id="page-26-3"></span>**5.2.1. Brisanje**

Korisnicima se nudi mogućnost brisanja vlastitih stripova, što podrazumijeva brisanje svih generiranih datoteka uz uklanjanje stripa iz SQL tablice.

Također se predviđa takve ovlasti delegirati drugim korisnicima u svrhu moderacije i uklanjanja neželjenog sadržaja.

#### <span id="page-26-4"></span>**5.2.2. Premještanje**

Sustav predviđa mogućnost premještanja dretvi ovisno o podforumu (*boards*) od strane korisnika koji su ovlašteni to raditi.

### <span id="page-27-0"></span>**5.2.3. Zaključavanje**

Koristi se u slučaju dretvi te se korisnicima onemogućuje daljnje unošenje stripova.

#### <span id="page-27-1"></span>**5.2.4. Baniranje**

Korisniku se onemogućuje korištenje vlastitog računa koji je stvorio putem registracije, što se svodi na unošenje stripova, dretvi i replika.

## <span id="page-28-0"></span>**Zaključak**

Rezultat ovoga rada predstavlja ostvarivanje sinergije dvaju potpuno različitih koncepata (društvene mreže i stripovi). Prvo smo definirali ideju kroz povijest obiju dijelova, a nakon toga izložili sustav stvoren ovakvom filozofijom. Taj smo sustav razdvojili na nekoliko slojeva, prije svega onaj površinski – gdje vidimo kako sve funkcionira u očima potencijalnog korisnika, zatim rastavili strukturno i programski kako bismo dubinski predočili funkcionalnost. Naposljetku, stvorili smo idejne smjernice za daljnji razvoj ovakvog sustava.

Zaključujemo da se ovakvim načinom proširuje potencijal izvornog koncepta društvene mreže jer digitalni otisak pojedinca ne svodi samo na tekst, već i na stvarne fizičke poteze koji se manifestiraju preko definiranog grafičkog sučelja (preko kojega se i komunicira). Tu ulaze u igru analize poteza rukom, rukopis i kaligrafija, ali i miješanje i kombinacija teksta i crteža u obliku slikovne sekvence koje umjetnicima nude prilagođeniji, lakši i konzistentniji oblik izražavanja na internetu.

Više razina na kojima se manifestiraju ovakve slikovne sekvence (na profilu/forumu i na samoj stranici za strip, s replikama) nudi veću dinamiku, a time i pridonosi proširenju potencijala sustava izloženog koncepta "nove" društvene mreže.

Društvene mreže razvijat će se i dalje, ali postoji mogućnost da će daljnji razvoj tehnologije dovesti do prestanka potrebe za društvenim mrežama u obliku kakav poznajemo danas.

## <span id="page-29-0"></span>**Popis kratica**

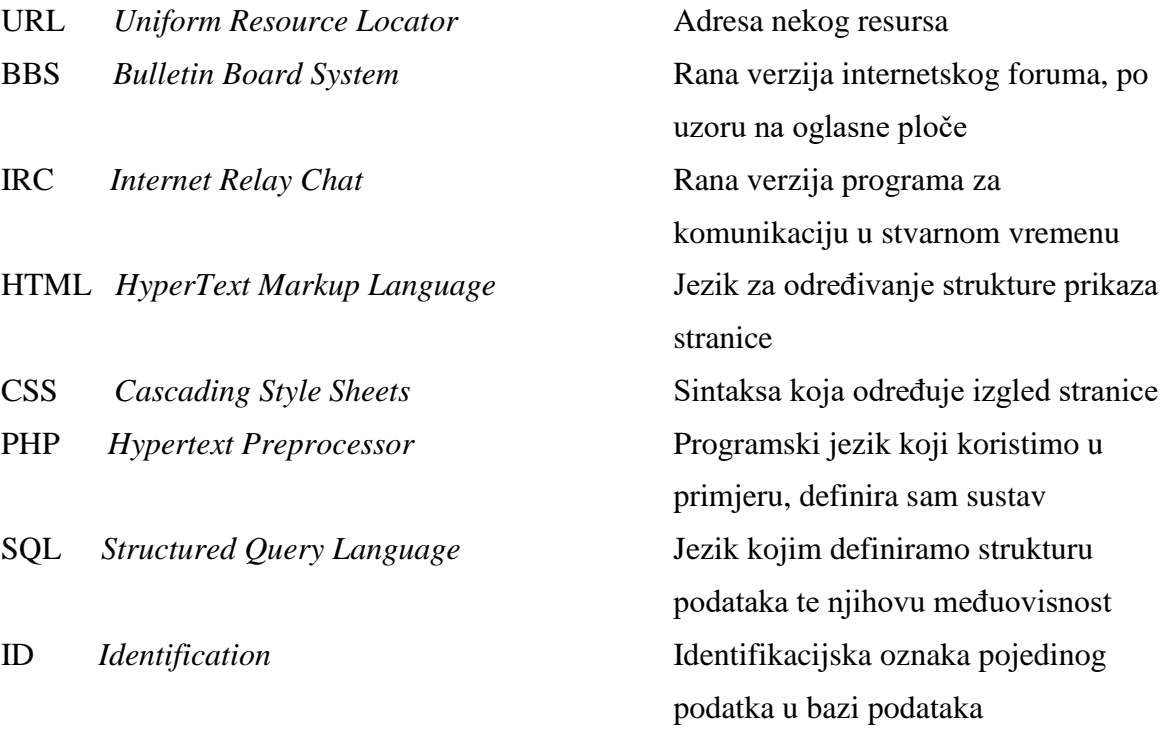

## <span id="page-30-0"></span>Popis slika

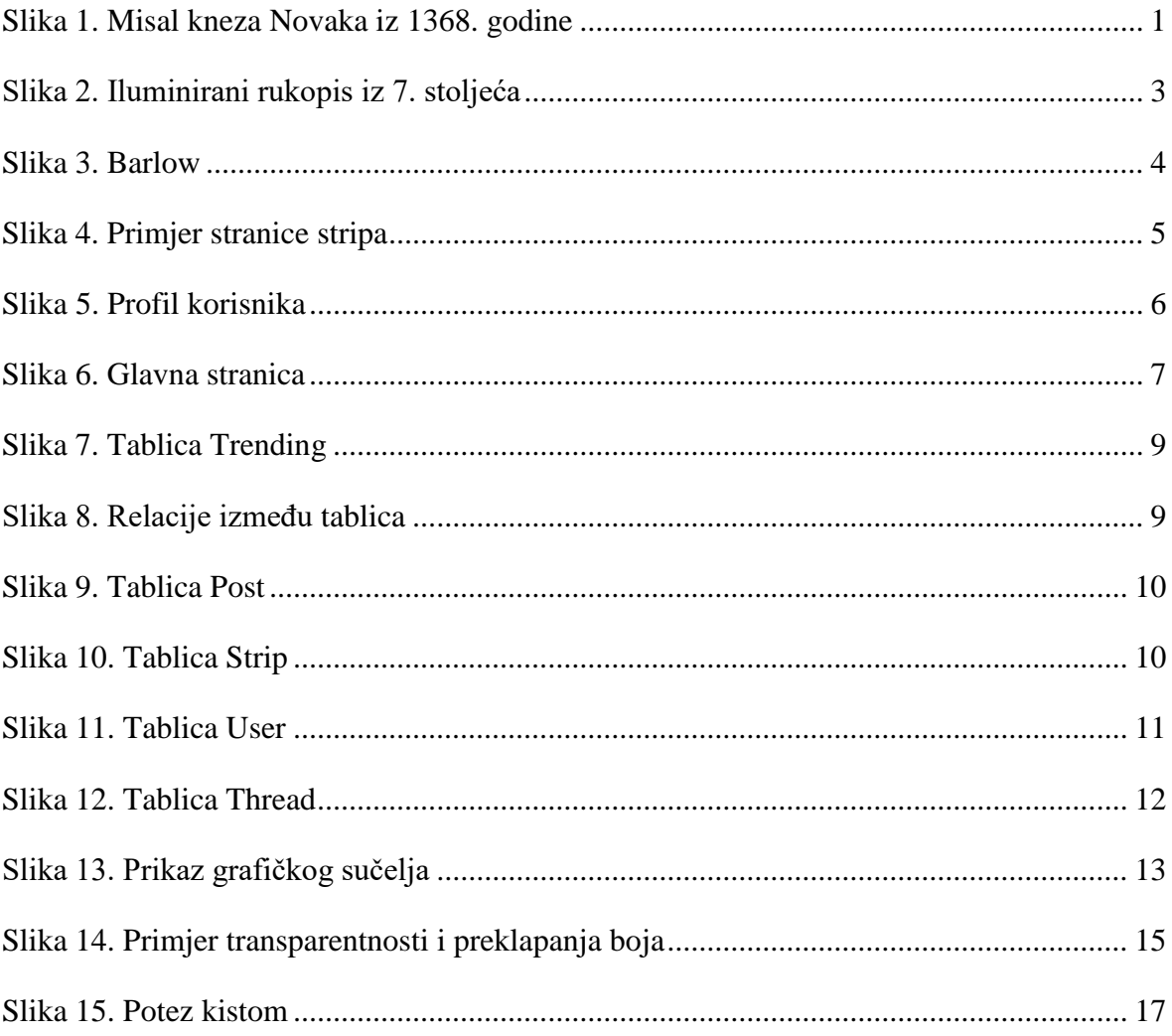

## <span id="page-31-0"></span>Popis kodova

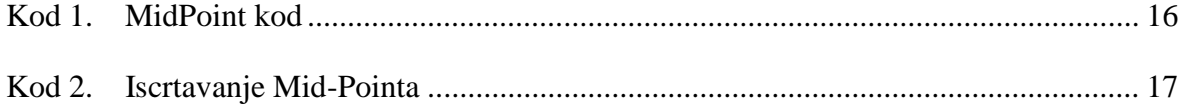

## <span id="page-32-0"></span>**Literatura**

- [1] DUNCAN, RANDY; MATTHEW J. SMITH (2009). THE POWER OF COMICS: HISTORY, FORM AND CULTURE. CONTINUUM INTERNATIONAL PUBLISHING GROUP. P. 20. [ISBN](https://en.wikipedia.org/wiki/International_Standard_Book_Number) [9780826429360.](https://en.wikipedia.org/wiki/Special:BookSources/9780826429360).
- *[2]* HTTPS://WWW.[LAMBIEK](https://www.lambiek.net/artists/t/topffer.htm).NET/ARTISTS/T/TOPFFER.HTM
- *[3] Crowder, D.A Building a Web Site For Dummies. London: John Wiley & Sons, 2007. 0470560932*
- *[4] [https://www.makeuseof.com/tag/how-we-talk-online-a-history-of-online-forums](https://www.makeuseof.com/tag/how-we-talk-online-a-history-of-online-forums-from-cavemen-days-to-the-present/)[from-cavemen-days-to-the-present/.](https://www.makeuseof.com/tag/how-we-talk-online-a-history-of-online-forums-from-cavemen-days-to-the-present/)*
- *[5] W3 Interactive talk,<https://www.w3.org/WIT/User/Overview.html>*
- *[6] Radić, D. A; BBS pojmovi<https://informatika.buzdo.com/pojmovi/bbs.htm>*
- *[7] CBC Radio; How 4Chan and troll culture helped elect Donald Trump, http://www.cbc.ca/radio/thecurrent/the-current-for-march-7-2017-1.4011980/how-4chan-and-troll-culture-helped-elect-trump-comic-artist-1.4012240.*

## <span id="page-33-0"></span>**Prilog**

Završni rad može imati priloge, ali se oni ne prilažu uz pisanu verziju završnog rada već se mogu priložiti na završnom ispitu ukoliko povjerenstvo na završnom ispitu tako odluči. Važno je čuvati svu poratnu dokumentaciju koja je nastala pri izradi završnog rada.

S unutarnje strane na zadnjim koricama originala, kao i svake kopije završnog rada, pričvršćuje se CD s kompletnim završnim radom u izvornom formatu (npr. .doc) i .pdf formatu sa svom popratnom dokumentacijom i programima. Pri čemu je obvezno da na tom CD- u postoji i dokument koji opisuje kako se rezultat njegova diplomskog rada (softver ili hardver) koristi (ili kako se npr. izvode mjerenja koja je opisao u radu). Ako se radi o softveru nužno je opisati i kako se programska podrška instalira.

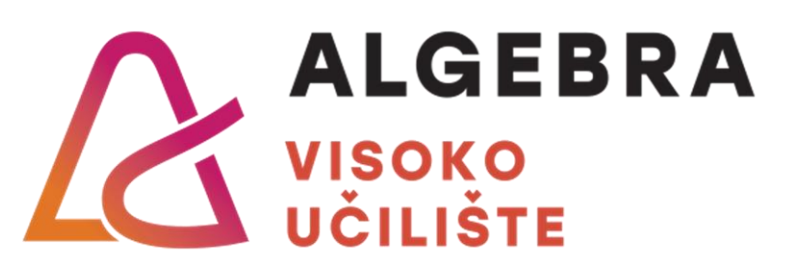

# **NASLOV ZAVRŠNOG RADA**

Pristupnik: Hrvoje Horvat, JMBAG

Mentor: prof. dr. sc. Dobar Voditelj